# Obrigado!

Obrigado por ter escolhido este produto da Sonimus! Ficamos muito satisfeitos pela sua confiança e apoio, o que nos permite continuar a criar produtos com paixão, e que ajudam a otimizar as suas produções. O *plugin* Sweetone é o resultado de muitas horas de muito trabalho, pesquisa e desenvolvimento. Estamos confiantes de que irá desfrutar do seu novo plugin. Atenciosamente, A equipa Sonimus

# Licenciamento

Para poder usar este produto da Sonimus terá de ativar a licença.

Descarregue e execute o software de activação disponível na sua conta ("*My Area"*) na página da Sonimus (encontrará instruções

fáceis de seguir na secção "Ativação do Produto", mais abaixo).

Depois de ativar, o plugin ficará logo pronto a usar.

A licença da Sonimus rege-se pelos Termos e Condições que aceitou quando instalou este produto.

#### **Sonimus**

### Introdução

O *plugin* Sweetone é um simples mas poderoso equalizador que combina características de equalização modernas e *vintage* de forma a emular de maneira precisa as curvas de equalizadores analógicos. A secção *Preamp* do *plugin* foi cuidadosamente programada para poder adicionar subtilmente cor e calor às suas misturas digitais.

- Saturação dos transformadores cuidadosamente modelados para obter um calor genuíno e redondo nas altas frequências.
- Dois modos de Tonalidade: *Normal* (baseado em equipamento analógico) e *Sweet*
- Dois modos de Volume: *Normal* e *Sweet* (ambos baseados em equipamentos analógicos)
- Filtros passaalto e passabaixo (6 ou 12 dB/oct)
- Modo *Blow* adiciona calor às baixas frequencias no filtro passoalto
- Optimizações de CPU (incluindo zero latência e atrasos nos grupos) que permitem o uso de um grande número de instâncias do *plugin* Sweetone por projecto
- Dupla precisão de ponto flutuante interno de 64bit

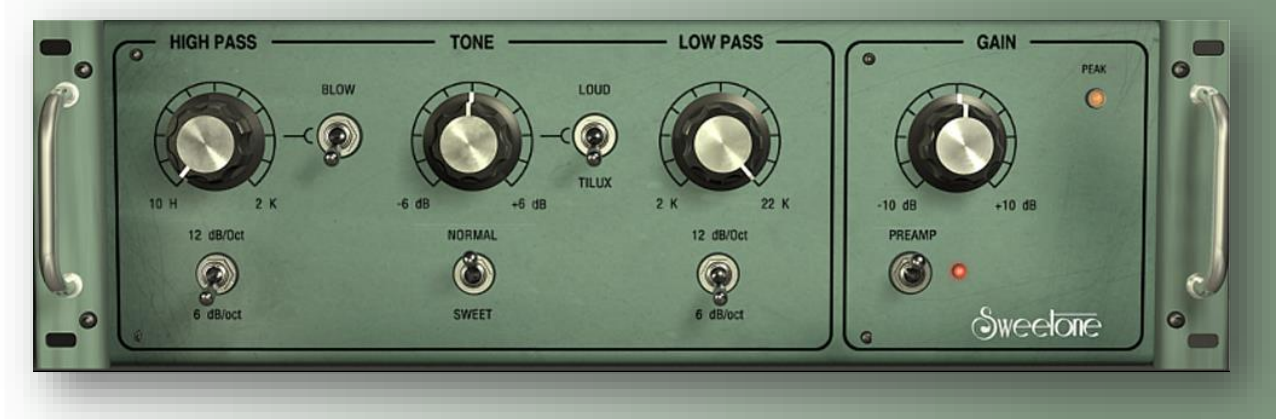

#### Indice (clique no tema de seu interesse)

- [Instalação](#page-2-0)
- [Especificações](#page-2-0)
- Ativação do Produto [/ Desativação](#page-2-0) do Produto
- [Controlos](#page-3-0)
	- [High Pass](#page-3-0)
	- [Tone](#page-3-0)
	- [Low Pass](#page-3-0)
	- [Preamp](#page-3-0)
- [Painel Traseiro](#page-3-0)
- Fluxo [do sinal](#page-3-0)

# Suporte Técnico

Para obter suporte, visite por favor o nosso website em Sonimus.com e vá à secção "Support" .

Ou pode aceder diretamente à secção de suporte no seguinte endereço: sonimus.com/support/

## <span id="page-2-0"></span>Instalação

Na página da Sonimus carregue em *"My Area"* para aceder à sua conta, e carregue em Sweetone para descarregar os ficheiros de instalação conforme o seu sistema operativo:

#### • *Mac*

Abra o ficheiro Sweetone.dmg, execute a instalação e escolha as opções que pretende. Se pretender personalizar a instalação, no passo *"Installation Type",*  carregue em *"Customize".*

#### • *Windows*

Abra o ficheiro .zip que descarregou, execute o ficheiro de instalação, e escolha as opções que pretende.

NOTA: Se você estiver atualizando o Sweetone VST em uma plataforma Windows de 64 bits, recomendamos que você remova o Sweetone\_x64.dll antes de executar o agente instalador.

# Especificações

#### *Formatos Suportados*

Audio Unit, VST 2.4, VST 3, AAX, RTAS. Todos com suporte a 32 e 64 bit.

### *Sistemas Operativos Suportados*

- Mac OSX 10.6 ou mais recente
- Windows XP ou mais recente

# Ativação do Produto

Para poder usar este produto da Sonimus terá de descarregar e executar o software de activação. Vá à nossa página www.sonimus.com e carregue na imagem do produto que pretende ativar, e descarregue o software de ativação.

Depois de instalar a ativação, reinicie o seu *DAW* .

#### • *Desativação do Produto*

Sonimus Sweetone tem as ferramentas necessárias tanto para ativar como para desativar o *plugin* . De acordo com os nossos Termos e Condições, na secção "*Grant of License*": é importante conhecer o processo de desativação, como forma de precaução e proteção da sua licença. Depois de desativar, não se esqueça a apagar todos os ficheiros da Sonimus relacionados com o *plugin* , e inclusive a esvaziar a reciclagem.

Para desativar o seu produto Sonimus, por favor visite www.sonimus.com e clique em "*My Area*". Na secção "My Products", clique na imagem do produto que quer desativar, e descarregue o *software* de ativação da licença. Execute o *software* de ativação que acabou de descarregar e escolha a opção "*Remove Licenser* " para completar o processo de desativação.

### <span id="page-3-0"></span>**Sonimus**

# Controlos

#### High Pass

O *plugin* Sweetone tem disponível 2 filtros passaalto diferentes: 6 dB/octava e 12 dB/octava. Cada um deles tem um som e funcionalidade distintos.

O modo 6 dB/oct tem um *knee* suave, tornandoo ideal para cortes mais suaves. O modo 12 dB/oct é mais abrupto, tornandoo ideal para remover as baixas frequências indesejáveis.

O modo *Blow* adiciona calor às baixas frequências que restam no filtro passaalto, e está operacional em ambos os modos 6 dB/oct e 12 dB/oct.

O modo *Blow* é útil em várias situações. Por exemplo para fazer sobressair as frequências mais baixas de um bombo, active o modo *Blow* e rode o controlo lentamente (tecla Shift+rato) até encontrar o ponto certo (25hz a 50hz). O som das tarolas pode ser suavizado (entre 100hz e 200hz por exemplo) usando o modo *Blow*.

#### Tone

Existem duas opções de tonalidade: *Loud* e *Tilux.* O modo Tilux é inspirado num equipamento analógico, e que foi posteriormente afinado e modificado através de algoritmos. O modo *Loud* reproduz as melhores características de 3 equipamentos analógicos.

O modo *Tilux* oferece um controlo na tonalidade bem equilibrado, com suaves altas frequências e baixas frequências mais *encorpadas*.

Ao rodar o controlo para a esquerda acentua as baixas frequências e atenua as altas frequências, reduzindo o som *áspero*. De forma inversa, rodando para a direita reduz as baixas frequências, acentuando suavemente as altas frequências.

O modo *Tilux* dispõe de duas opções: *Normal* e *Sweet.*

- Normal: Tonalidade clássica com uma frequência centralizada perto dos 650 hz.
- Sweet: Frequências altas soltas e centradas perto dos 2 khz.

Como o nome indica, o modo *Loud* funciona como um filtro de intensidade: aumentando e diminuindo as baixas e altas frequências selecionadas.

O modo *Loud* também dispõe de dois modos: *Normal* e *Sweet*.

- Normal: Funciona de maneira similar aos equalizadores analógicos; Otimizado para ser suave e agradável.
- Sweet: Baseado em dois equalizadores analógicos diferentes (um escolhido pelo tratamento efetivo das altas frequências, o outro pelo tratamento ideal das baixas frequências) otimizados e modificados com algoritmos adicionais.

#### Low Pass

O controlo *Low Pass* funciona como um filtro passabaixo/cortaalto, cuidadosamente otimizado para se obter um som suave e agradável ao ouvido. O controlo *Low Pass* tem dois modos disponíveis: 6 dB/oct e 12 dB/oct.

#### Preamp

A secção de *preamp* do *plugin* Sweetone foi meticulosamente modelada de forma a emular perfeitamente a saturação dos transformadores, adicionando calor e suavizando as altas frequências.

- Grande margem de segurança (estendido a +10 dBFS).
- THD: 60 dBFS.

Na secção *Preamp* a luz *Peak* avisa de forma intermitente quando os níveis se aproximam dos +10 dBFS. Quando os níveis atingem os +9 dBFS (um decibel abaixo da distorção digital) a luz fica acesa. Se ocorrer distorção a luz de *Peak* só se desliga até se carregar com o botão do rato.

## Painel Traseiro

Para aceder ao painel traseiro basta carregar no logotipo Sweetone. Irá encontrar informações sobre os créditos, registo e versão do *plugin*. Se carregar no logotipo Sonimus irá abrir o *browser* e ser redirecionado para o nosso website.

# Fluxo do sinal

Entrada ⇒ Filtros EQ ⇒ *Gain* ⇒ *Preamp* ⇒ Luz *Peak* ⇒ Saída

Tenha em mente que *os melhores resultados são alcançados usando seus ouvidos para ajustar as configurações finais*!

Divirta-se com Sweetone!

合